Valid as of software version: V 04.26~

# *Proservo* **NMS 53x**

## **WM550 communication protocol**

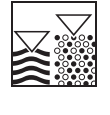

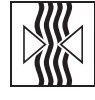

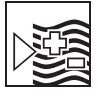

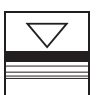

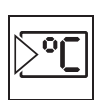

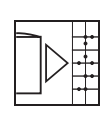

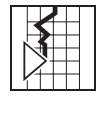

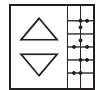

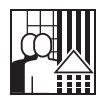

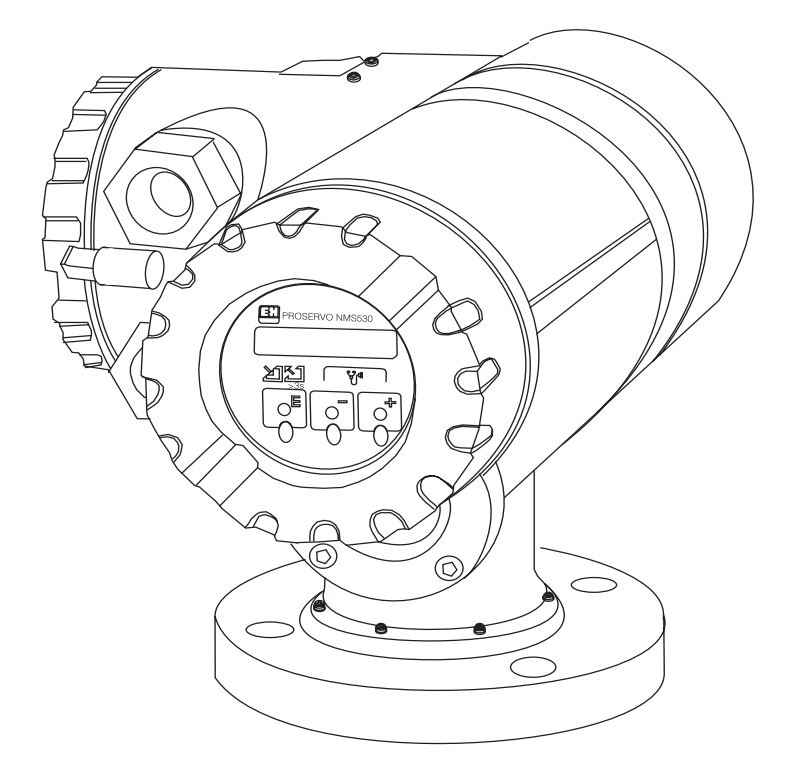

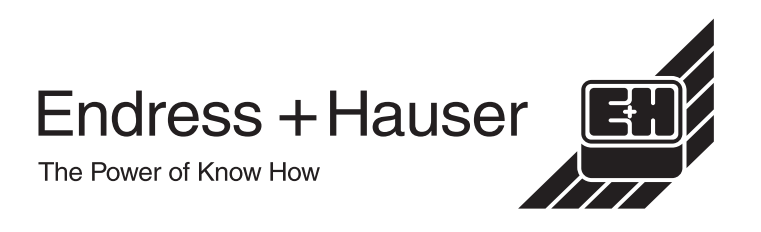

## **Table of contents**

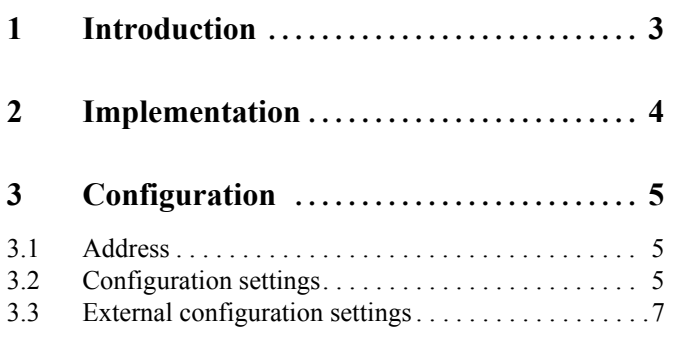

**4 Measures values . . . . . . . . . . . . . . . . . . . . 9** 4.1 Measured value ranges . . . . . . . . . . . . . . . . . . . . . . . .9 4.2 Measured error handlings . . . . . . . . . . . . . . . . . . . . . .9 **5 WM550 Message formats. . . . . . . . . . . . 10** 5.1 Physical layer . . . . . . . . . . . . . . . . . . . . . . . . . . . . . .10 5.2 Protocol layer . . . . . . . . . . . . . . . . . . . . . . . . . . . . . .10

## **1 Introduction**

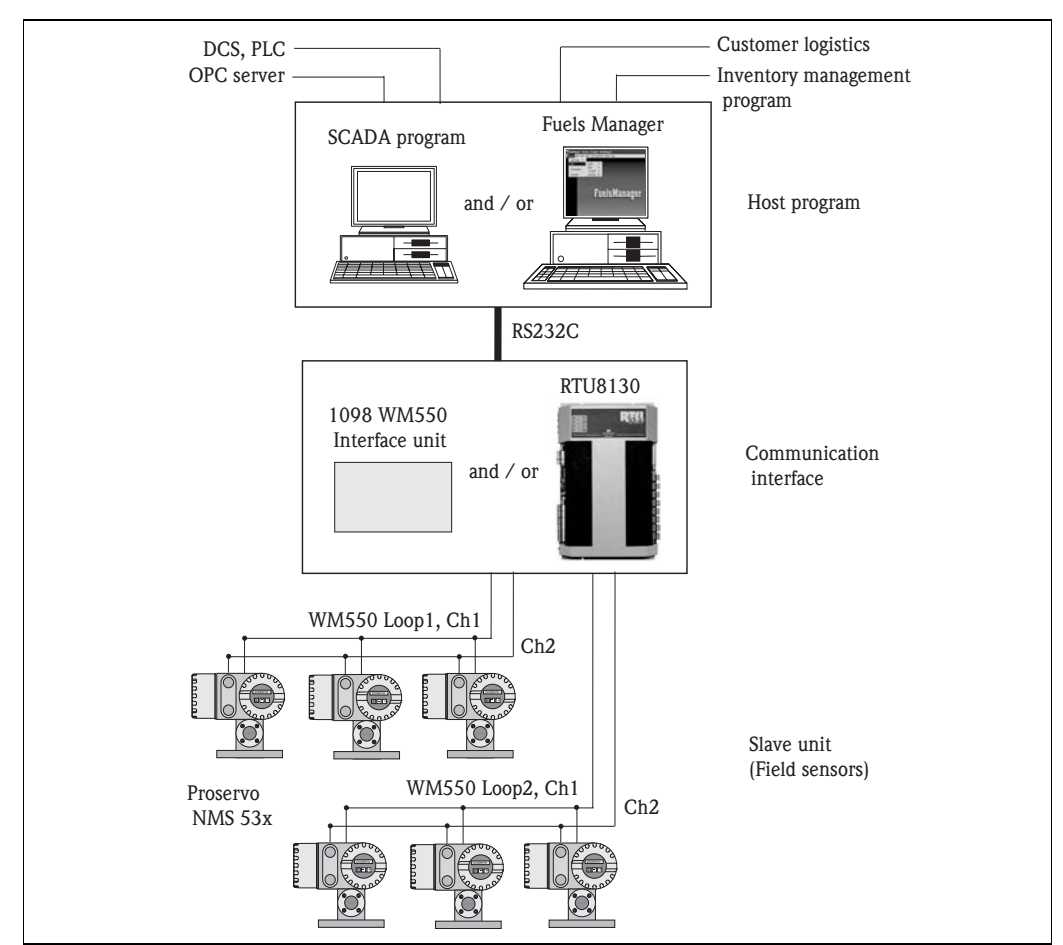

This protocol guide explains the operation of the WM550 protocol implemented in the Endress + Hauser Proservo NMS 53x.

*Diagram1. Typical WM550 implementation for the Proservo NMS 53x*

## **2 Implementation**

The implementation of the WM550 protocol for the Proservo provides a standard form of digital communication via dual current loops. Am effort has been made to parallel current lmplementations to the greatest extent possible, so that the Proservo communicates with existing WM550 masters.

Check compatibility carefully to ensure that the Proservo is properly configures for the data format expected by the host system or computer. Exceptions made because of the unique requirements of the Proservo application have been noted.

#### **Note!**

This is no guarantee; however, that the interpretation made here will be the same as that followed by the WM550 master.

The Proservo implementation of the WM550 protocol supports the following WM550 tasks.

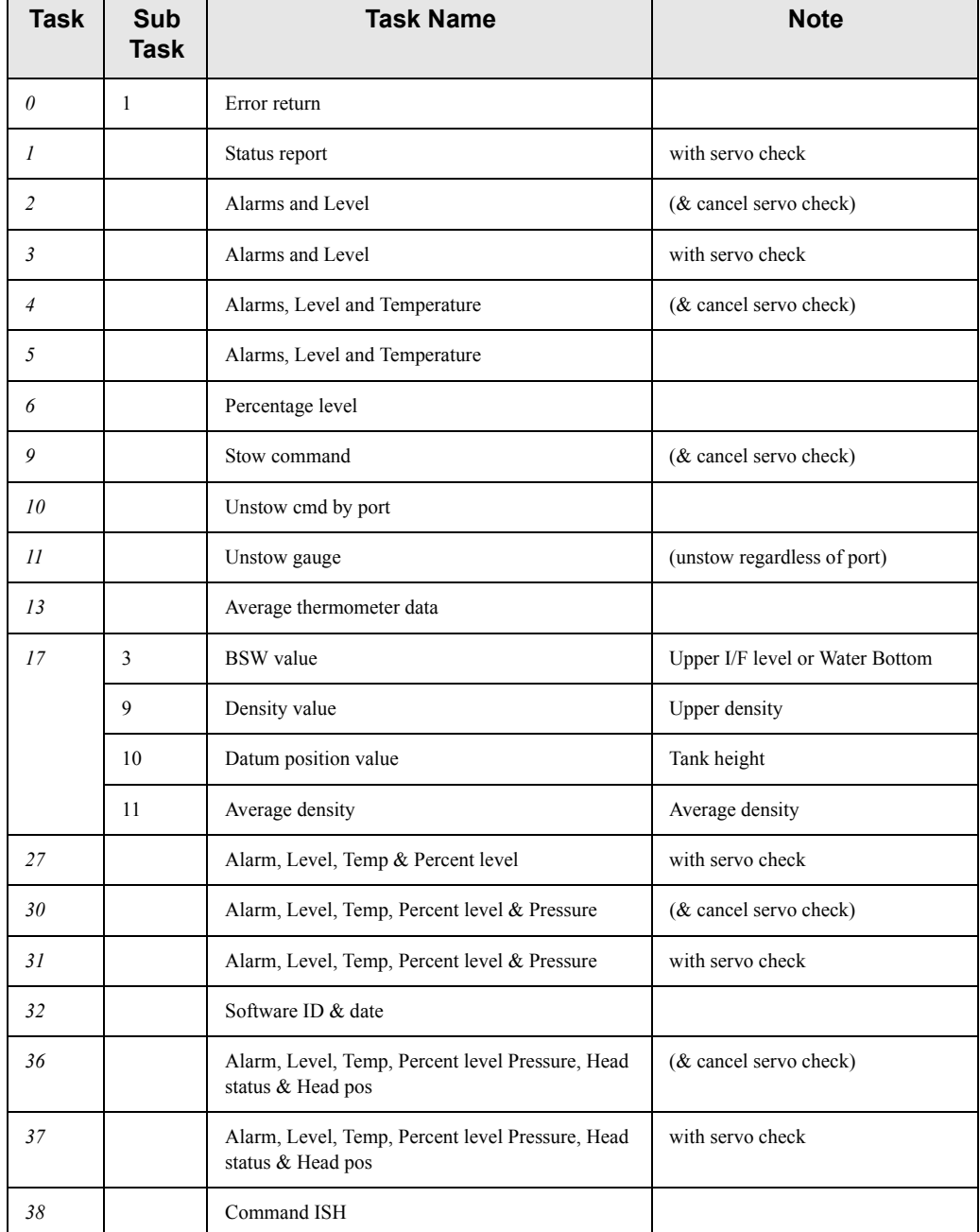

#### **WM550 supported tasks**

## **3 Configuration**

The WM550 ports on the Proservo must each be configured to establish communications. The local display and mechanical dip switch on the Proservo allows the user to set the Proservo ports to match the WM550 master.

## **3.1 Address**

Proservo addresses provide unique identification for the host. The Proservo address (ID is configurable through the mechanical dip switch on the WM550 COM board on the Proservo. This address nay range from 0 to 31 and must be unique to each WM550 device on a loop. Each Proservo only responds when a query has been sent to its unique address by the host.

## **3.2 Configuration settings**

In order for successful communication on a WM550 loop a number of configuration settings must be made to match the configuration of the loop.

### **3.2.1 Summary of Configuration Parameters**

A summary of the configuration information required by the Proservo is shown in the following table.

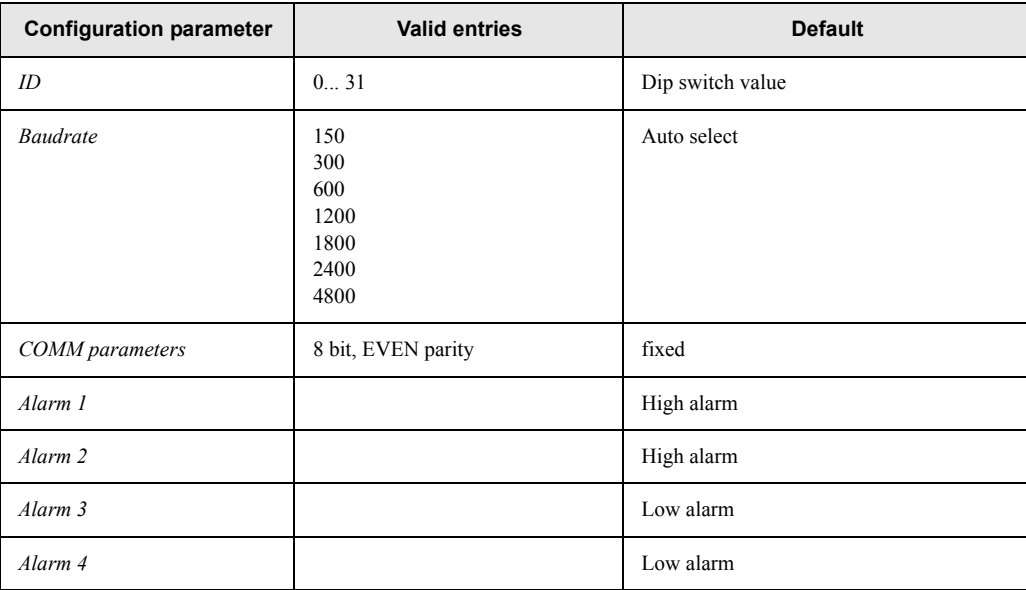

#### WM550 configuration information

#### **3.2.2 Description of Configuration Parameters**

Both WM550 loops have a set of the following settings.

#### **ID**

This is a unique number for this device on the WM550 loop, only when the Proservo receives a message with this number is a response generated.

#### **Baud rate**

Specifies the communication speed used on the WM550 loop.

#### **Comm Parameters**

Specifies the byte format(8 bits) and the parity (EVEN) to be used during communication on the WM550 loop.

#### **Alarm 1**

Specifies which internal (I/O-3 configuration) alarm setting is mapped to the WM550 alarm bit #1.

#### **Alarm 2**

Specifies which internal (I/O-3 configuration) alarm setting is mapped to the WM550 alarm bit #2.

#### **Alarm 3**

Specifies which internal (I/O-3 configuration) alarm setting is mapped to the WM550 alarm bit #3.

#### **Alarm 4**

Specifies which internal (I/O-3 configuration) alarm setting is mapped to the WM550 alarm bit #4.

### **3.3 External configuration settimgs**

#### **3.3.1 GVH292 "WM550 ALARM SEL"**

Configuration variable: 1-4 Default: 1

Access code: 51

This newly added matrix field has an alarm output configuration function. It is designated to WM550 communication when the Proservo's I/O-3 (BIT3) is ON, WM550 will reply corresponding bit ON. The switching orientation (N/O or N/C) shall be selected at GVH291 "SELECT CONTACT" as well.

**1: Alarm No.1 (High-High alarm) = ON 2: Alarm No.2 (High alarm) = ON 3: Alarm No.3 (Low alarm) = ON 4: Alarm No.4 (Low-Low alarm) = ON**

#### **Note!**

Since the Proservo NMS employs the modular design structure, an independent alarm output module "I/O-3" has to be installed  $&$  recognized by the main CPU module prior to initiate alarm settings.

#### **3.3.2 GVH293 "WM550 BSW SEL"**

Configuration variable: 0 or 1 Default: 0 Access code: 51 The operator must select the method of BSW measurement function to output on the WM550 communication.

#### **0: Upper I/F Level**

- A measured value via the displacer of Proservo.
- BSW value from GVH002 "UPPER I/F LEVEL"

#### **1: WATER BOTTOM**

- A measured value via the capacitance probe on the Prothermo NMT 539.
- BSW value from GVH014 "WATER BOTTOM"

#### **3.3.3 GVH294 "WM550 DENS SEL"**

Configuration variable: 0 - 2

Default: 0

Access code: 51

The operator shall select the WM550 output density measurement value, along with designated temperature value, from one of following three options based on the requirement.

#### **0: Upper Density**

A measured value from single spot density within the highest layer of the liquid phases (if multiple layer exist in the tank). Data will be acquired from following matrix fields.

- Density value: GVH005 "UPPER DENSITY"
- Temperature value: GVH010 "LIQUID TEMP"

#### **1: Tank Profile Average Density**

A measured value of the true average density based on the multiple points density profiling throughout the tank. Data will be acquired from following matrix fields. **Note!**

The Tank Profile density measurement may take several minutes to 1hour depending on the number of profiling point selected and the level height

- Density value: GVH854 "AVERAGE DENSITY"
- Temperature value: GVH855 "AVERAGE TEMP"

#### **2: I/F Profile Average Density**

A measured value of the true average density based on the multiple points density profiling within the upper layer liquid in the tank. The measurement will begin to detect the oil / water interface first (manual input function available), then density profile to follow. Data will be acquired from following matrix fields.

#### **Note!**

The I/F Profile density measurement may take several minutes to 1hour depending on the number of profiling point selected and the level height

- Density value: GVH954 "AVERAGE DENSITY"
- Temperature value: GVH955 "AVERAGE TEMP"

#### **3.3.4 GVH368 "IF\_LEVEL\_SELECT"**

#### Configuration variable: 0 - 2

Default: 0

Access code: 51

Selection of the assigned upper interface value on WM550 communication, via the measurement by NMS's own displacer or the WB measurement by NMT539.

#### **0: UP\_IF\_LEVEL**

The upper IF value is only available with NMS's displacer measurement. No WB value is available at all.

#### **1: WATER BOTTOM**

The WB measured value is collected by free scan on the HART loop when NMT 539 is connected. **Note!**

The measured value, on the other hand; is assigned and replied when the WM550 master requests and issues the upper IF command to the NMS.

#### **2: WATER BOTTOM 2**

The WB measured value is collected by free scan on the HART loop when NMT 539 is connected. **Note!**

The measured value by the NMT 539 WB is continuously scanned and replied to the WM550 master regardless of the specific SERVO command is given.

### **3.3.5 GVH295 "WM550\_SW\_ID\_20xx"**

Configuration variable: 0 - 99 Default: 37

Access code: 51

The software ID number setting for WM550 communication on the NMS. The configuration variables from 2000 - 2099 is available for the NMS to perform designated function.

## **4 Measured values**

## **4.1 Measured value ranges**

The WM550 response will contain a number of measurement values, level, temperature, percentage, density and pressure. These values are subject to the following limits.

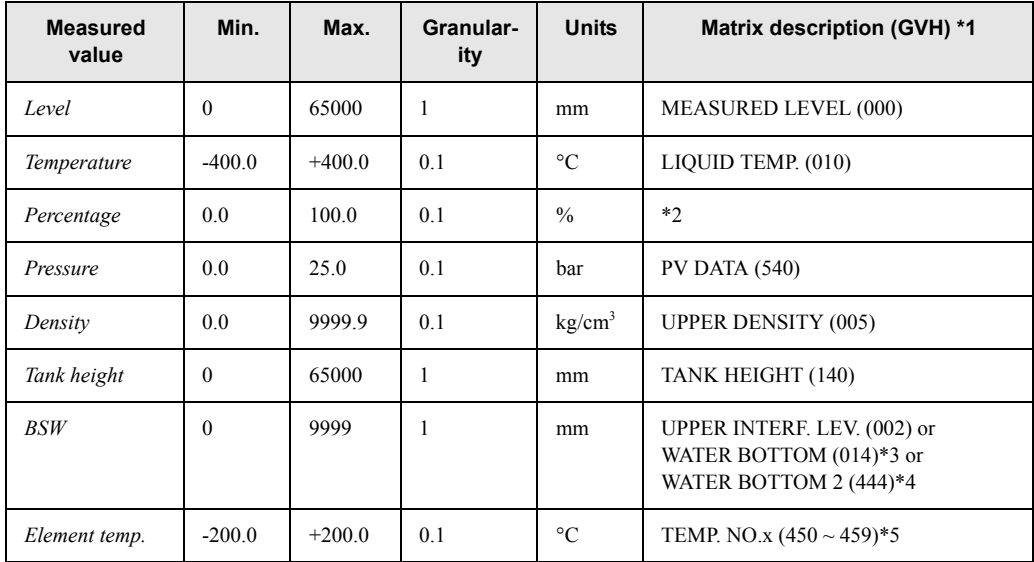

- \*1: This column indicates the source of the value originally locate and return by the WM550 communication.
- \*2: The percentage is calculated from the MEASURED LEVEL (000) and TANK HEIGHT (140) value.
- \*3: The WB measured value when the "Upper IF Level" gauge command is issued from WM550 master. It is available unless UP\_IF\_LEVEL is selected at GVH368.
- \*4: The continuous WB measured value regardless of the gauge command from the WM550 master. It is also available unless UP\_IF\_LEVEL is selected at GVH368.
- \*5: Element value only can be provided if the Prothermo NMT 53x multi-element temperature device is connected to the Proservo. In this case the first value returned is the NMT Element #1  $(450)$ , the second is NMT Element #2  $(451)$ , and so on...

## **4.2 Measured value error handling**

The following error handling rules are applied to all values returned in the WM550 message:

- 1. If a value (level, temperature or ant other) is below the minimum value then the minimum value is returned.
- 2. If a value (level, temperature or ant other) is above the maximum value then the maximum value is returned.
- 3. If a value (level, temperature or any other) is undefined, invalid or offline the appropriate WM550 invalid bit or code is returned for that value along with the diagnostic code 0.

## **5 WM550 Message formats**

## **5.1 Physical layer**

The WM550 communication takes place on a 20mA current loop. Bits are represented by current flowing or not in the loop. These bits are generated and interpreted by a standard serial communication controller (UART) running at the selected baudrate and communication settings. Each group of 7 or 8 bits together with there start, stop and parity if required represents an ACSII character forming the elements of the messages.

## **5.2 Protocol layer**

The request message on the bus (called Tasks) instruct the device what data or action is required, the device will then reply with the appropriate response.

Below you will find information for the supported tasks which shows the value returned by the Proservo to the given request. It is not intended to fully describe the WM550 protocol which can be found in the "Whessoe Varec Fieldbus Protocol Definition" document (1st January 1997).

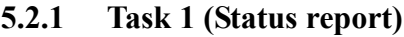

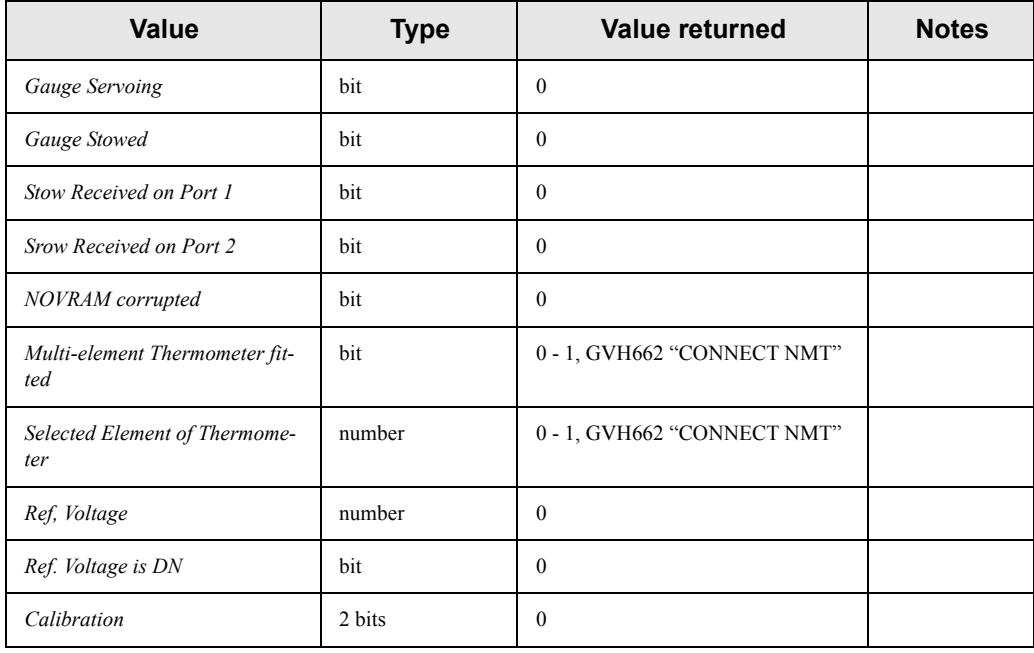

## **5.2.2 Task 2 & Task 3 (Alarms and Level), Task 4 & 5 (Alarms, Level and Temperature), Task 9 (Stow command), Task 10 (unstow) and Task 11 (unstow)**

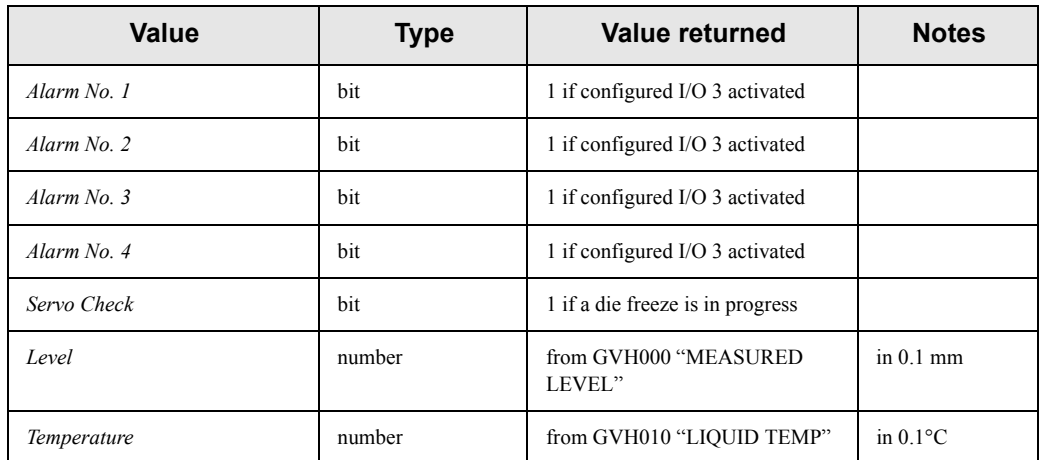

## **5.2.3 Task 6 (Percentage level)**

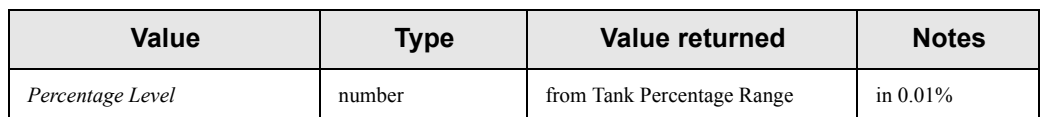

### **5.2.4 Task 13 (Average Thermometer Data)**

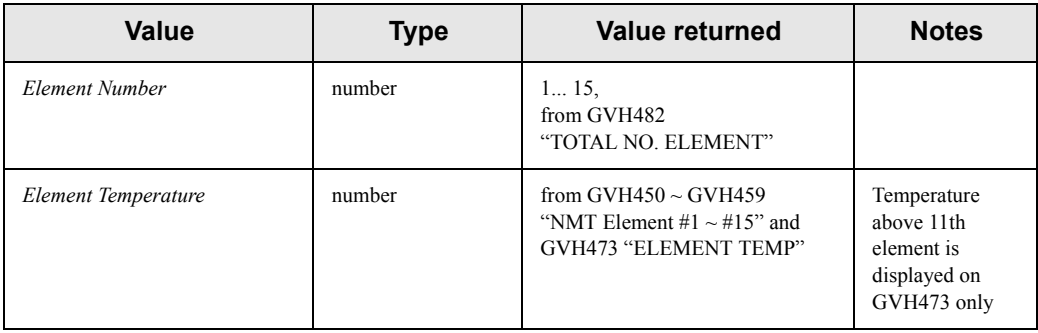

### **5.2.5 Task 17 (Density and BSW Probe Data)**

#### Sub-Task 3 (BSW value)

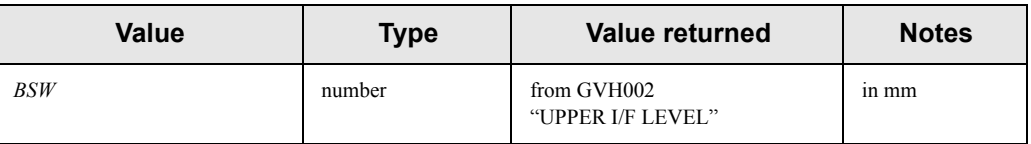

Sub-Task 10 (Datum Position Value)

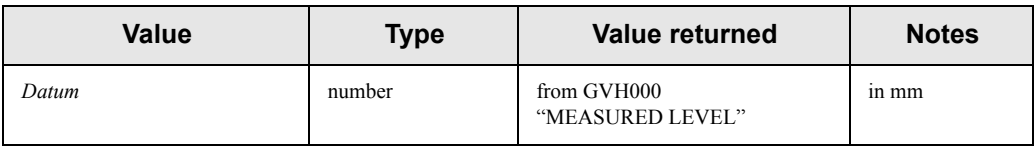

Sub-Task 9 (Density value)

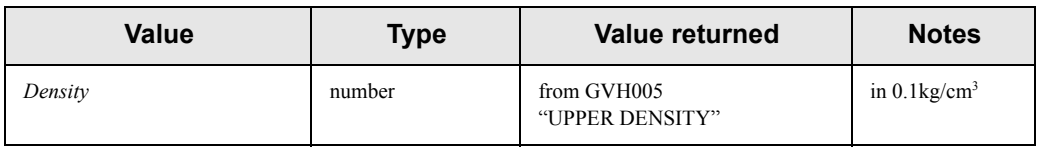

Sub-Task 11 (Density Value)

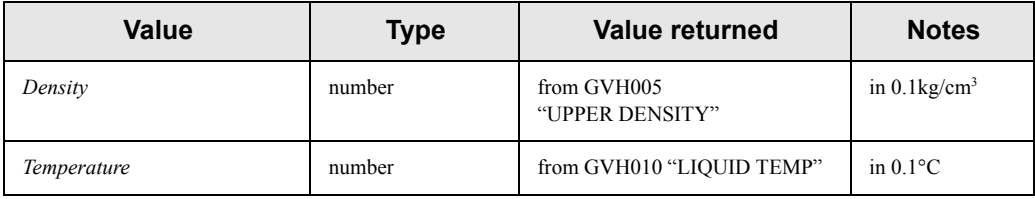

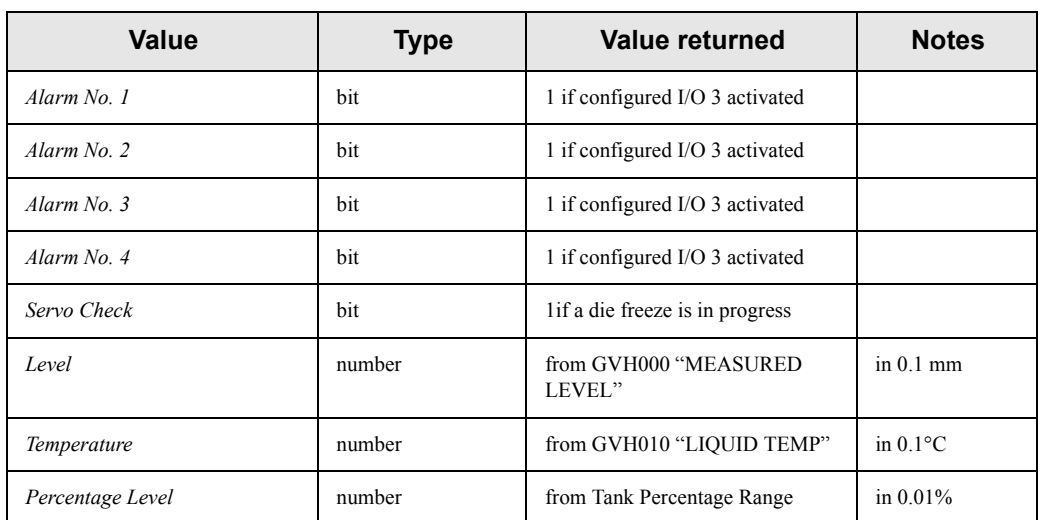

### **5.2.6 Task 27 & 28 (Alarms, Level, Temp and Percent Level)**

## **5.2.7 Task 30 & 31 (Alarms, Level, Temp, Percent Level and Pressure)**

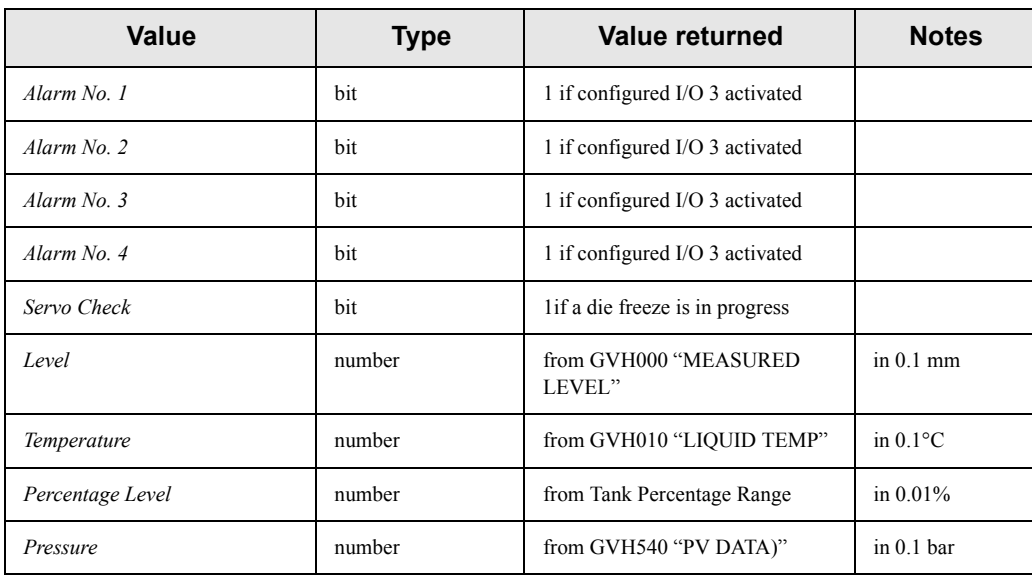

## **5.2.8 Task 32 (Software identification and Date)**

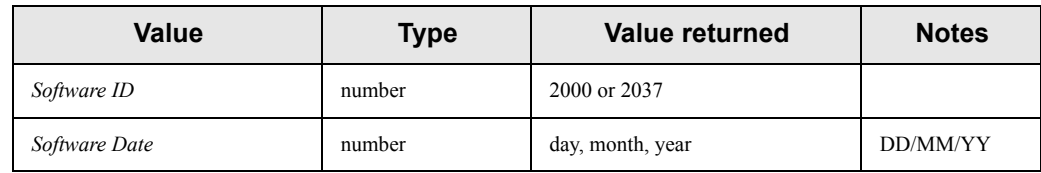

### **5.2.9 Task 36 & 37 (Alarms, Level, Temp, Percent Level, Pressure, Head Status and Position), Task 38 (Intelligent Sensing Head Command)**

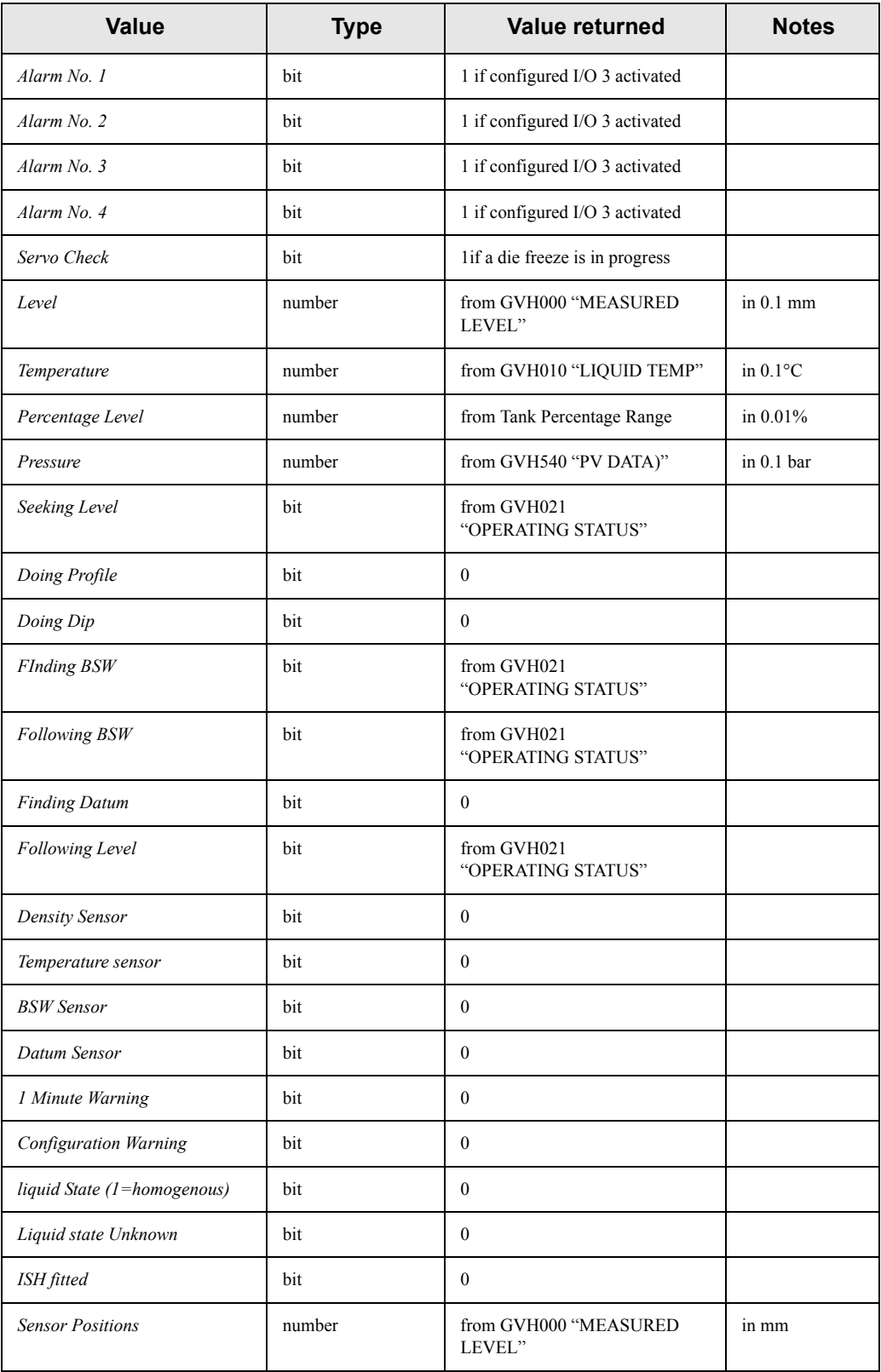

## **5.2.10 Un-supported Tasks**

If a request is received by the Proservo for a task which it dies not support, a "Task 0: Error Return" message is sent as the reply with the error number "1".

q Members of the Endress+Hauser group

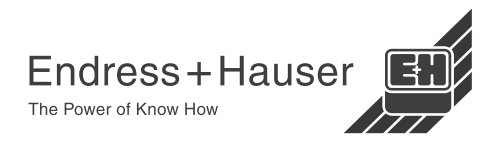